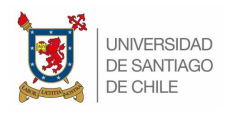

# Manual Básico de **Moodle** Ingresar, actualizar y personalizar contenido de asignaturas

Este pequeño manual, muestra como ingresar a plataforma Moodle, crear y modificar contenidos en sus respectivas asignaturas.

### Ingresar a Moodle

Para ingresar a la plataforma, debe ir a https://uvirtual.usach.cl y usar sus datos de mail Usach como lo muestra la imagen (clic en **ACCEDER**).

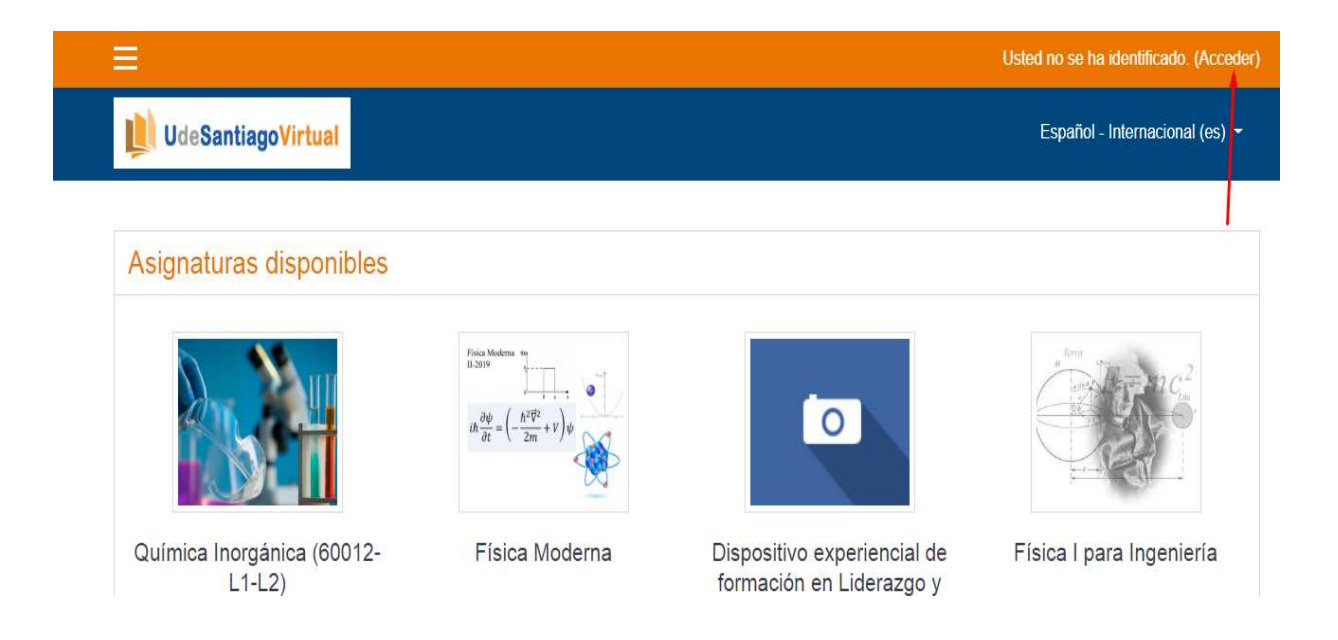

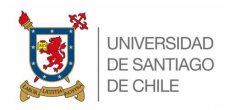

Luego, aparecerá pantalla donde debe ingresar sus datos de mail Usach (usuario **"sin @usach.cl"**), posteriormente dar clic en **ACCEDER**, así como muestra imagen

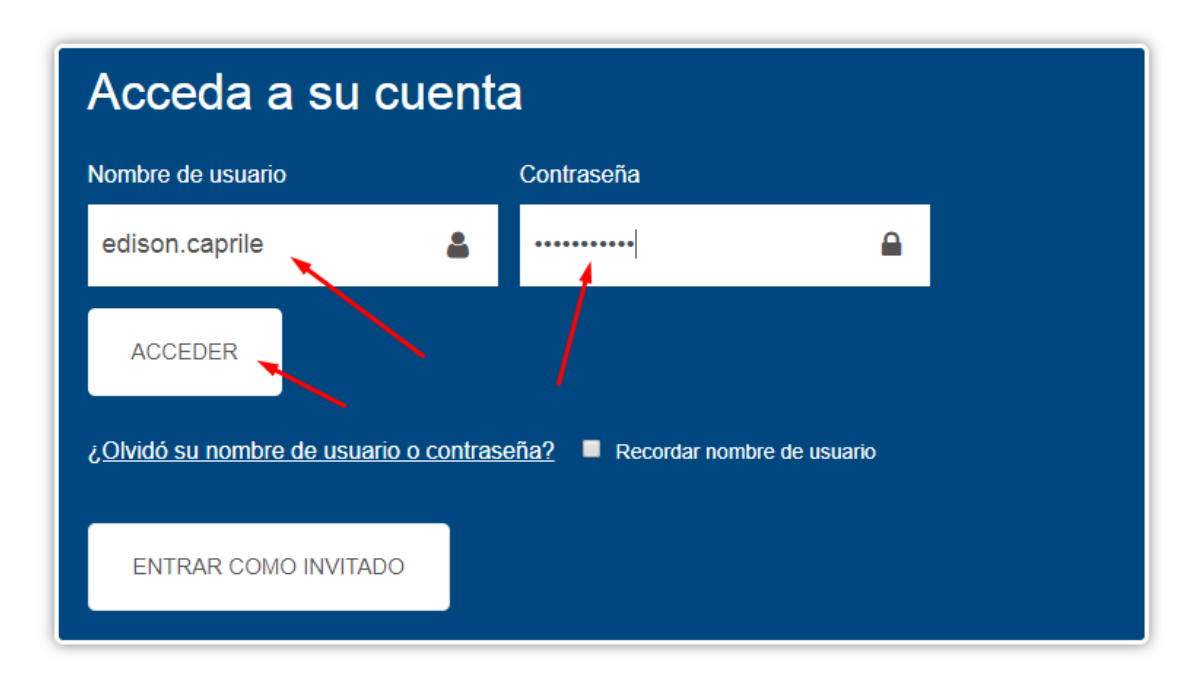

# Asignaturas Disponibles (por Facultad/Carrera)

Luego de haber realizado procedimiento de ingreso, aparecerán las asignaturas disponibles en plataforma (el diseño de busqueda final quedará como **FACULTAD/CARRERA**) o bien las asignaturas en las cuales está matriculado, ya sea como **Profesor/Ayudante/Alumno**. Así como la imagen.

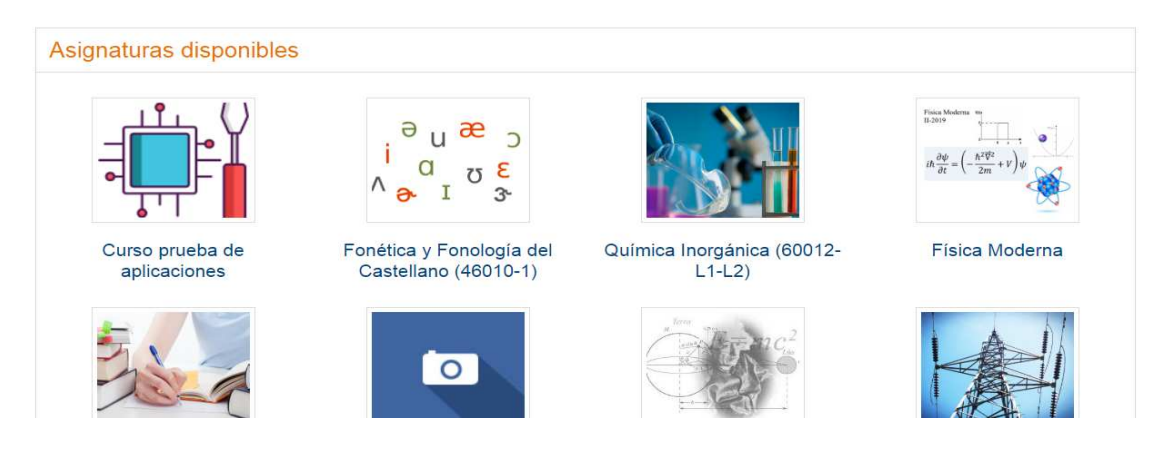

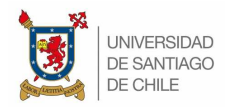

Una vez dentro de su asignatura y para agregar contenido, debe dar clic en "**ENGRANAJE**" y luego en "**ACTIVAR EDICION**", como muestra la imagen.

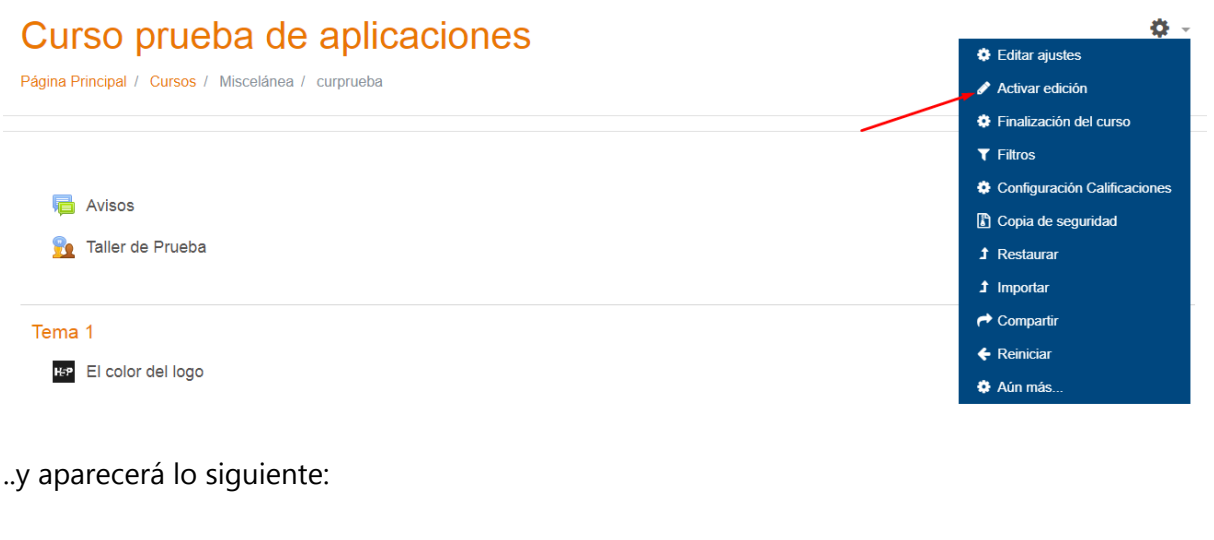

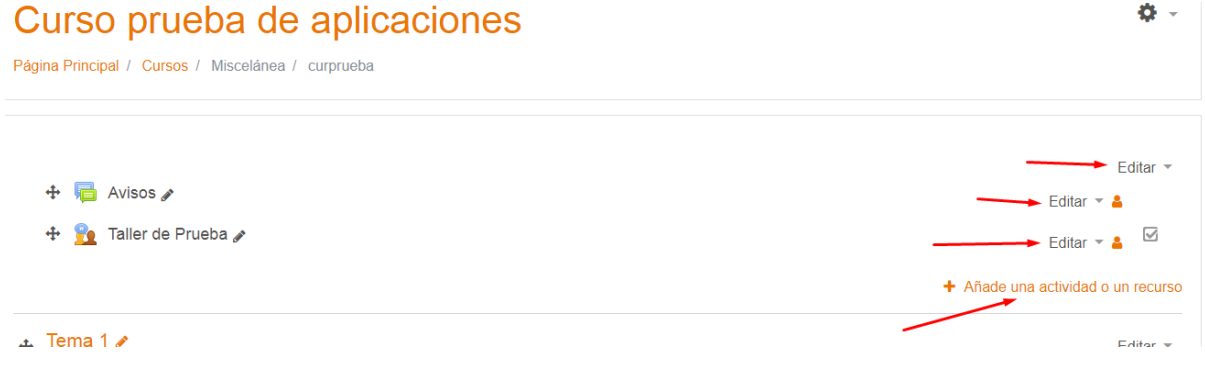

Aquí podrá **EDITAR** o **AÑADIR ACTIVIDAD/RECURSO**. Al dar clic, se mostrará la siguiente

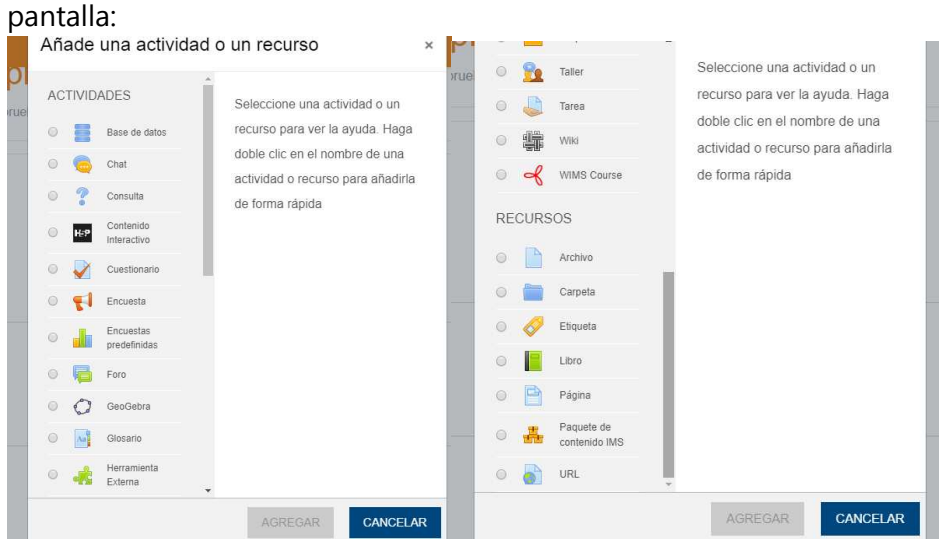

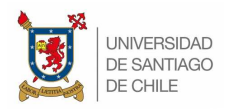

Aquí podrá Añadir actividades como "**Tareas**", "**Cuestionarios**", "**Encuestas**", "**Archivos**", "**Carpetas**", "**URL**", etc.

### Añadiendo Archivos

Para agregar archivos (como **PDF**, **WORD**, **EXCEL**, **VIDEO**, etc.) debe elegir el recurso indicado así como muestra imagen.

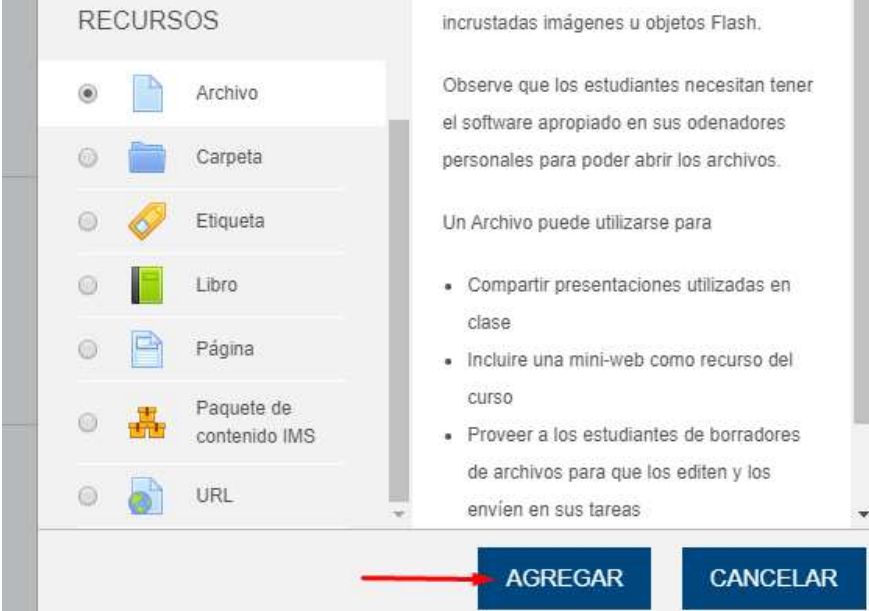

Al agregar, aparecerá la siguiente pantalla:

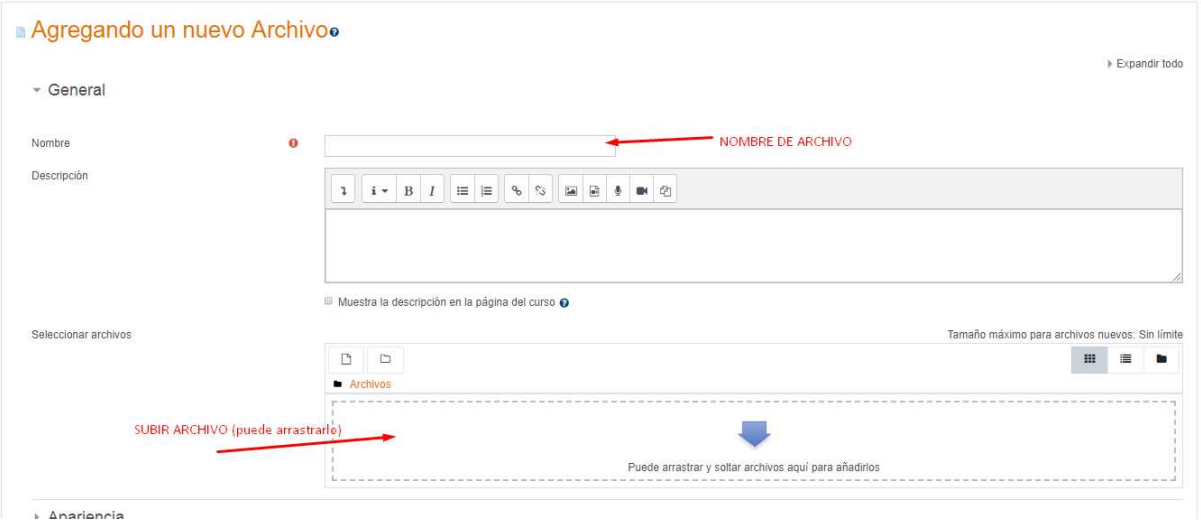

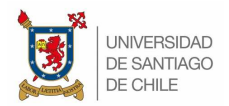

En esta pantalla, podrá ingresar el Nombre del archivo a mostrar, su descripción y subir desde su ordenador local el archivo correspondiente. Luego solo debe dar clic en "**GUARDAR**". Así se mostrará.

### Curso prueba de aplicaciones Página Principal / Cursos / Miscelánea / curprueba  $+$  Avisos  $\sqrt{ }$ + c Taller de Prueba  $\div$  1 Nombre de archivo

De esta manera, podrá subir cualquier tipo de contenido y disponibilizar a sus alumnos.

## Formatos de Cursos

Moodle dispone de varios tipos de formatos en los cuales se mostraran sus cursos y/o contenidos. Los tipos son:

- 1. Temas en pestañas
- 2. Formato de actividad unica
- 3. Formato social
- 4. Formato de temas
- 5. Formato semanal

Ud. podrá probar cada uno de estos formatos y dar el estilo que estime conveniente a su curso de la siguiente forma:

#### Dar clic en "**ENGRANAJE**".

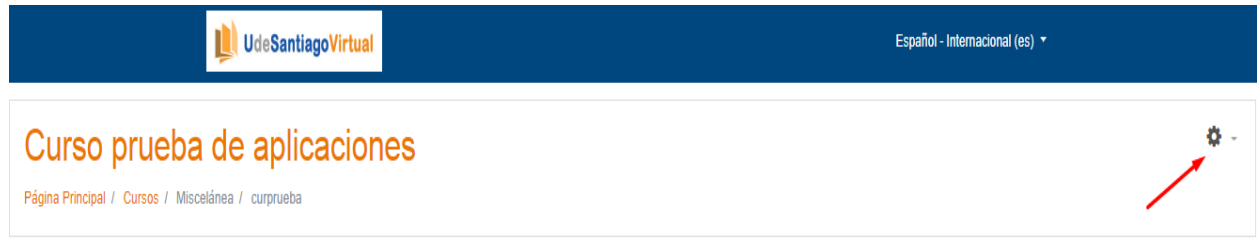

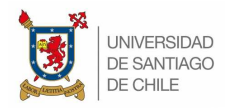

#### Luego dar clic en "**EDITAR AJUSTES**".

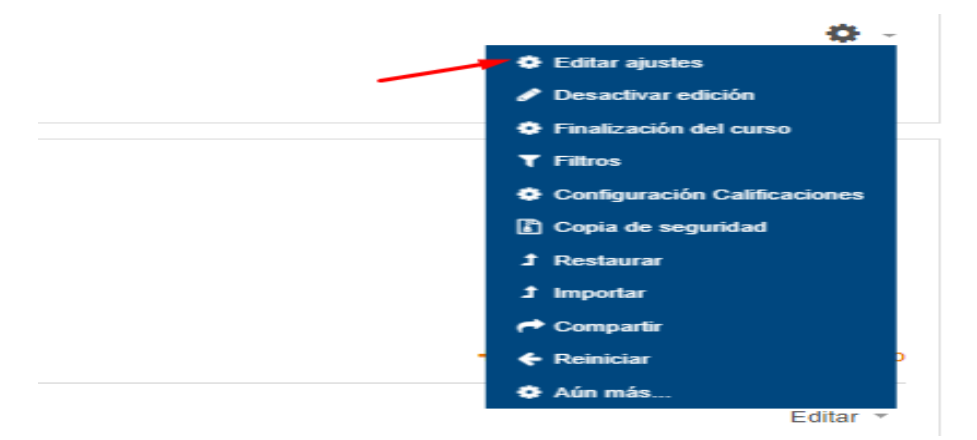

Luego en "**FORMATO DE CURSO**".

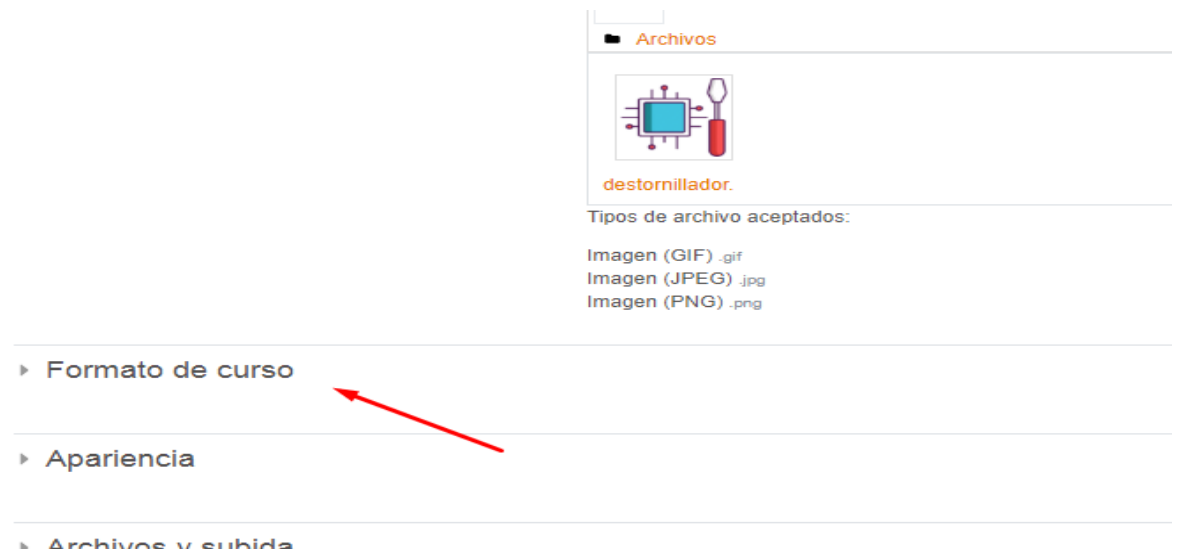

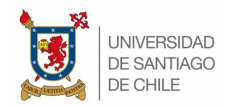

#### Y luego elija la forma en que quiere mostrar su curso.

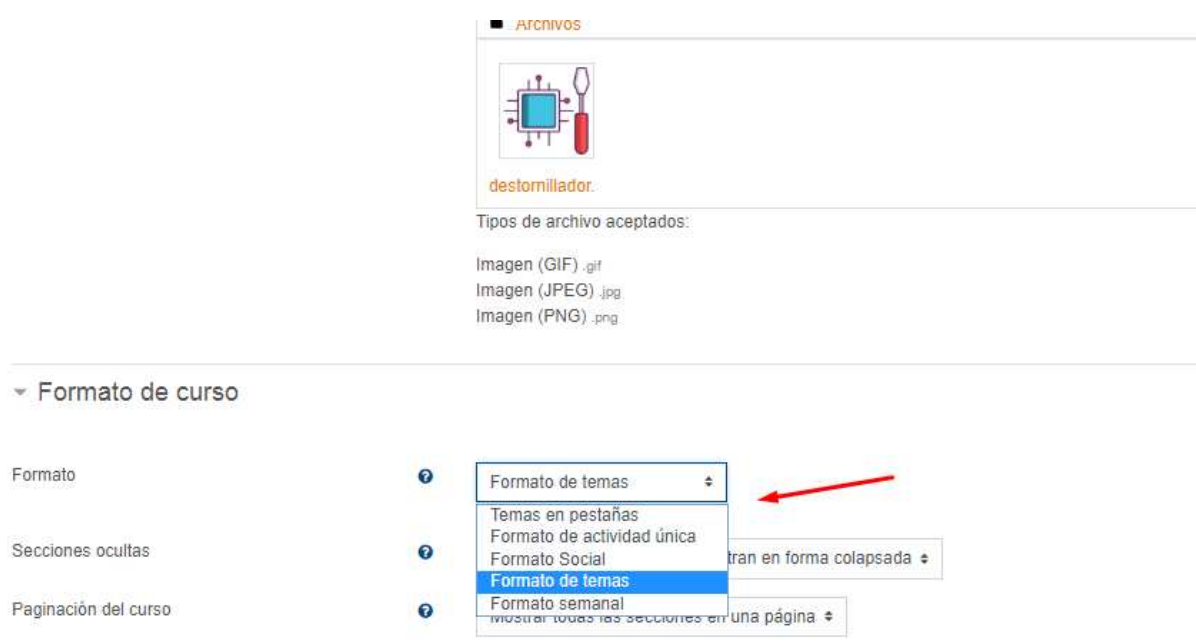

Con esto, ya podrán echar a andar sus cursos para disponibilizar contenidos a sus estudiantes. Si requieren de apoyo mas exhaustivo, puede escribir a soporte.uvirtual@usach.cl o edison.caprile@usach.cl. Fono: **227180325**.